# NERSC Multi-Factor Authentication

It's easy!

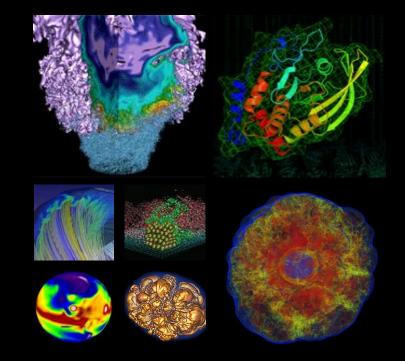

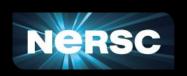

Abe Singer

2018-11-01

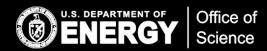

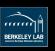

#### MFA in Brief

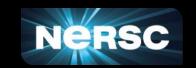

- MFA will be required starting with new allocation year
- MFA == Password + One Time Password (OTP)
  - Protects your account against password theft/guessing
- No special hardware required, uses (free) phone/tablet app
- Configure with NIM in just a few minutes
- semi single sign-on (SSO) across NERSC
  - sshproxy: SSO for ssh
  - Shibboleth and NEWT: SSO for websites
- Supported across virtually all of NERSC
  - Coming soon: myProxy, HPSS tokens, Jupyter, NX

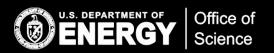

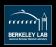

# Using MFA

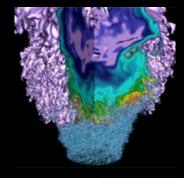

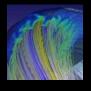

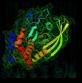

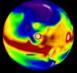

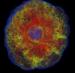

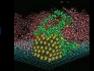

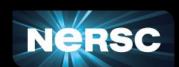

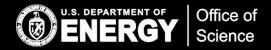

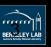

#### Google Authenticator

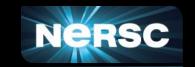

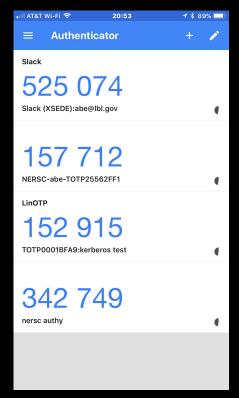

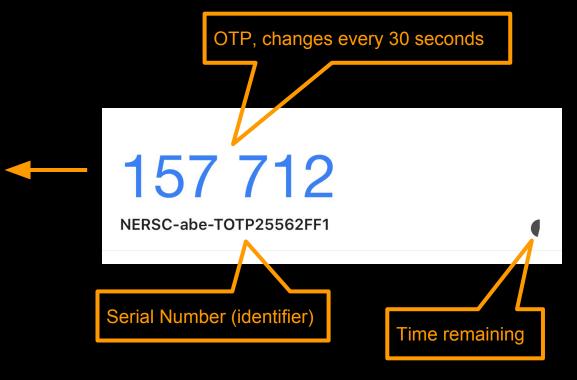

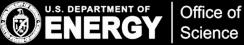

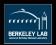

### Using MFA: ssh

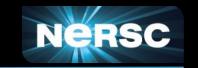

```
DOE6748468:~ abe$ ssh cori.nersc.gov
                        NOTICE TO USERS
                                                         157 712
                                                         NFRSC-abe-TOTP25562FF1
Password + OTP: NIM.password157712
Last login: Wed Oct 31 21:02:26 2018 from 71.143.193.229
                                Contact Information -----
abe@cori07:~>
```

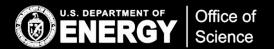

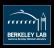

#### sshproxy

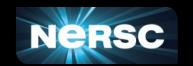

- Entering OTP every time isn't very friendly with scripts/workflows
- sshproxy
  - Service developed by NERSC
  - You use MFA to obtain an ssh key that expires after 24 hours
    - MFA once, run everywhere (at NERSC)
    - Use sshproxy again when key expires
  - Leverages ssh certificates
  - NERSC-supplied bash client script does all the work

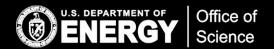

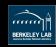

#### Using MFA: sshproxy

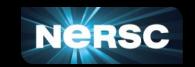

```
abe$ sshproxy.sh
Enter your password+OTP: NIM.password157712
Successfully obtained ssh key /Users/abe/.ssh/nersc
Key is valid: from 2018-11-01T04:36:00 to 2018-11-02T04:37:51
abe$ ls ~/.ssh
config id rsa.pub nersc nersc.pub
id rsa known hostsnersc-cert.pub
abe$ ssh -i ~/.ssh/nersc cori.nersc.gov
                       NOTICE TO USERS
abe@cori07:~>
```

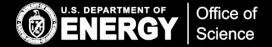

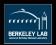

## Using MFA: ssh config (less typing)

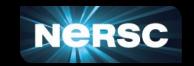

#### ~/.ssh/config

```
Host cori cori.nersc.gov

Hostname cori.nersc.gov

IdentityFile ~/.ssh/nersc
```

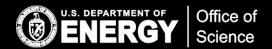

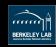

#### Using MFA: Shibboleth

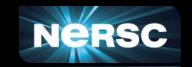

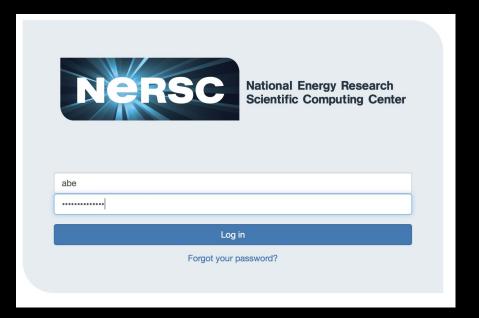

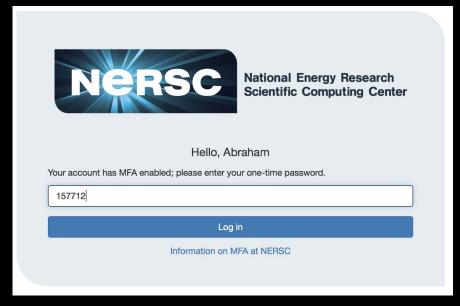

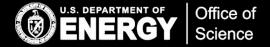

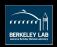

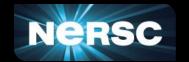

#### Please sign in

NERSC Usernam (abe

NIM Password: .....

MFA (if applicable 157712

Reset your NIM password. | Forgot your username? | Lost your tokens? | Sign in as Staff

Log In

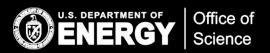

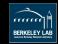

# **Enabling MFA**

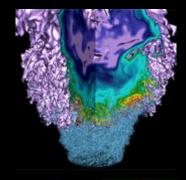

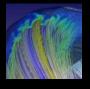

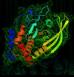

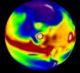

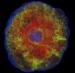

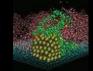

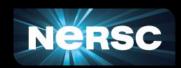

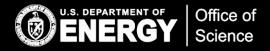

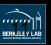

#### Enabling MFA

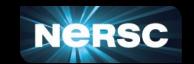

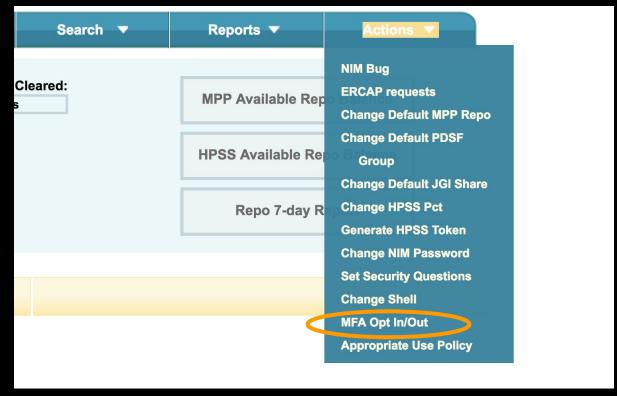

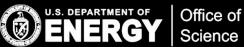

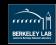

### Enabling MFA (cont.)

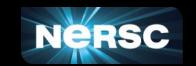

Enabling your account for MFA will then require you to use a multi-factor authenticator whe NERSC systems.

More information can be found here

# MFA Opt In/Out Default Login Name MFA Enabled ? abe Enabled \$ Save All Rows

Enter and manage MFA Tokens

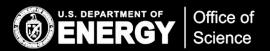

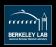

#### Creating a "token"

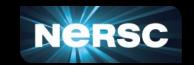

| Account<br>Usage           | Logins<br>by Host | Unix<br>Groups | Roles     | Contact<br>Info   | Grid<br>Certificates | SSH<br>Keys  | MFA<br>Tokens |       |
|----------------------------|-------------------|----------------|-----------|-------------------|----------------------|--------------|---------------|-------|
| Abraham S                  | inger             |                |           |                   |                      |              |               |       |
| User                       | Serial Id         |                |           | Token Description |                      |              |               | Fails |
| abe                        | ТОТ               | P3875DD4A      | <b>\</b>  | authy             |                      |              |               | 0     |
| abe                        | TOT               | P3880C953      |           | foo               |                      |              |               | 0     |
| abe                        | TOT               | P25562FF1      |           | iphone            |                      |              |               | 0     |
|                            | Add Token         |                |           |                   | Not allowed t        | to delete to | okens         |       |
| Generate backup passwords: |                   |                | Generate! |                   |                      |              |               |       |

MFA can be disabled by Clicking here and selecting 'disabled', then 'Save All Rows'.

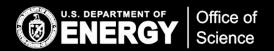

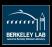

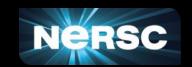

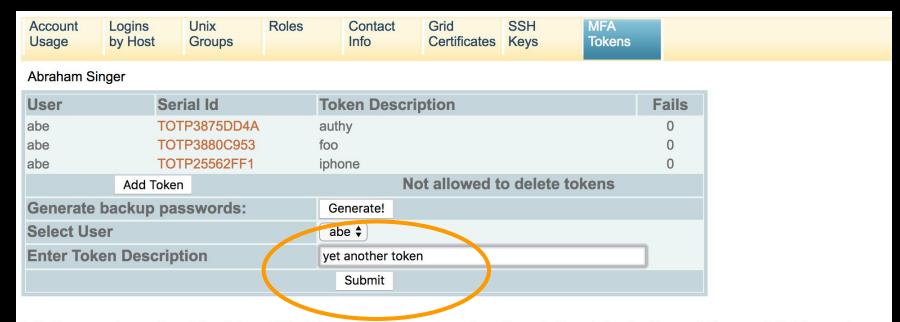

MFA can be disabled by Clicking here and selecting 'disabled', then 'Save All Rows'.

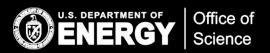

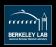

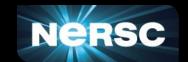

**OATH Soft Token** 

OTP seed

QR-Code for installing the OATH compatible Soft Tokens (FreeOTP, Google Authenticator and other apps using the 'otpauth://' syntax).

This will be the only time you will be able to scan this code into your Google Authenticator (or similar app), or use the URL string below.

For other apps that require manual configuration, choose the "OTP seed" tab above.

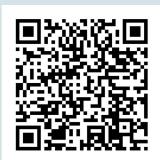

otpauth://totp/NERSC-abe-TOTP44173DF2? secret=NTKGLG4APHE2HSWVSTLCRIWRTLZXUM4O

TOTP44173DF2

Authy Web Code: NTKG-LG4A-PHE2-HSWV-STLC-RIWR-TLZX-UM4O

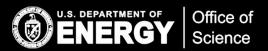

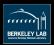

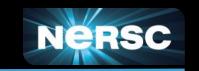

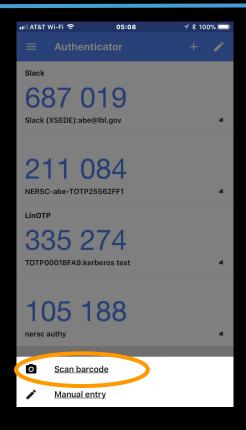

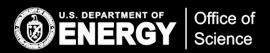

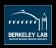

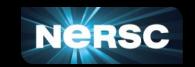

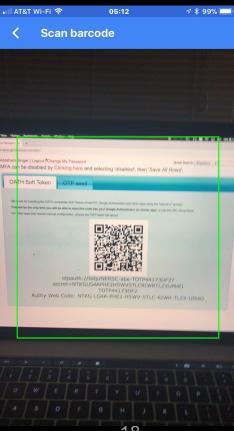

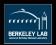

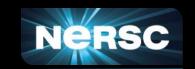

600 632

NERSC-abe-TOTP44173DF2

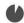

| User                       | Serial Id    | Token Description            | Fails |
|----------------------------|--------------|------------------------------|-------|
| abe                        | TOTP3875DD4A | authy                        | 0     |
| abe                        | TOTP3880C953 | foo                          | 0     |
| abe                        | TOTP25562FF1 | iphone                       | 0     |
| abe                        | TOTP44173DF2 | yet another token            | 0     |
|                            | Add Token    | Not allowed to delete tokens |       |
| Generate backup passwords: |              | Generate!                    |       |

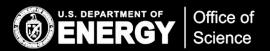

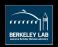

#### Additional details

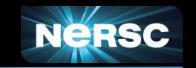

- sshproxy keys >24 hours with justification and authorization
- Desktop app ("authy") for the smartphone-less
- "Backup" OTP passwords for when you leave your mobile at home
- Token "reset" for when you lose/replace your device(s)
- Hardware token (yubikey) supported
  - You have to purchase (~\$40) and configure
  - Requires desktop software
  - Kindle Fire is only slightly more (\$50)
    - And you can play games on it too!
- Exceptions to MFA available if necessary
  - Tell us why MFA can't work for you

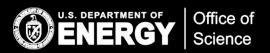

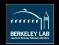

#### Any Questions?

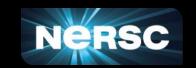

- https://www.nersc.gov/users/connecting-to-nersc/mfa/
  - Or google "NERSC MFA"
- Any questions?

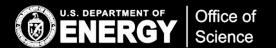

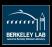

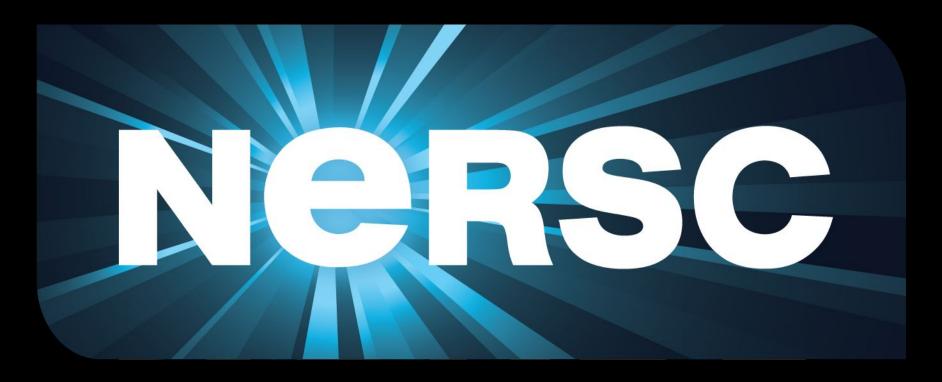

#### Thank You

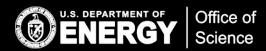

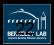